**\*عنوان :سند** راهنماي كاربري (شركت هاي توزيع كننده ) سامانه ي نظارت بر عرضه و توزيع تجهيزات پزشكي ( بخش : ثبت نام و ثبت درخواست احراز صلاحيت )

"بسمه تعالي "

## **\*تهيه كننده:** شركت نواوران فناوري اطلاعات امروز

تاريخ تهيه: ١٣٩٣/٠٤/٠٤

**نسخه:** 1.1

كاربر محترم ثبت نام و احراز هويت اولين مرحله جهت قرار گرفتن واحد صنفي شما در زنجيره توزيع و عرضه تجهيزات پزشكي مي باشد. بنابراين اعتبار سنجيِ اطلاعات شما در اداره كل تجهيزات پزشكي انجام شده و با اخذ تعهدات مربوطه، نام شركت شما در ليست شركت هاي توزيع كننده تاييد شده در زنجيره توزيع تجهيزات پزشكي قرار خواهد گرفت .

لذا جهت تسريع در روند بررسي اطلاعات و احراز هويت شما در سامانه لطفا به نكات زير توجه فرماييد :

**1. گام اول : ثبت نام اوليه و دريافت كد كاربري و رمز عبور به سامانه** 

- انتخاب لينك ثبت نام مرتبط در سايت اداره كل (ثبت نام شركت توزيع كننده )
	- مشاهده فرم طراحي شده و تكميل اطلاعات ضروري
- تاييد نهايي اطلاعات و مشاهده كد كاربري و رمز عبور تخصيص داده شده به شما
	- **2. گام دوم : ورود به سامانه و تكميل اطلاعات**
	- ورود به سامانه از طريق ادر : س ir.imed.import
	- ثبت كد كاربري و رمز عبور ايجاد شده در مرحله قبل
		- ورود به سامانه و مشاهده منوي كاربري

شما نام كاربري خود را در گوشه ي بالاي سمت راست فرم مشاهده خواهيد كرد. توصيه مي شود تا در اولين فرصت نسبت به تغيير رمز عبور خود اقدام نماييد. همچنين رمز عبور را نزد خود محفوظ نگه داريد.

شرح منوي كاربري :

- □ منوي اطلاعات پايه :
	- ويرايش اطلاعات :

با انتخاب اين لينك، فرم ثبت نام اوليه نمايش داده خواهد شد. شما امكان ويرايش اطلاعات را تا قبل از ثبت نهايي و ارسال درخواست احراز صلاحيت در اختيار خواهيد داشت. البته براي برخي از فيلدها ممكن است محدوديت ويرايش وجود داشته باشد كه در اين صورت اطلاعات فيلد به صورت غير فعال نمايش داده خواهد شد .

• حيطه فعاليت :

در اين بخش شما تعيين مي نماييد كه در كدام يك از گروه هاي تجهيزات پزشكي فعاليت داريد. ثبت حداقل يك مورد توسط شما اجباري مي باشد. همچنين با اگاهي از تجهيزات تعريف شده در ليست پايه، در صورتي كه حداقل يكي از كالاهاي موجود در ليست پايه در حوزه فعاليت واحد صنفي شما مي باشد، گزينه ليست پايه و در غير اين صورت گزينه ساير را انتخاب نماييد .

معرفي مسئول فني تجهيزات و ملزومات : شركت هاي توزيع كننده در اين بخش با ثبت كد ملي مسئول فني تجهيزات وملزومات، اطلاعات وي را فراخواني نموده و وي را به عنوان مسئول فني تجهيزات و ملزومات پزشكي شركت خود معرفي مي نمايند.

نكته :

1. فرد مورد نظر بايد قبلا در سامانه فعلي و از طريق لينك ثبت نام مسئول فني تجهيزات و ملزومات ، ثبت نام اوليه كرده باشد در غير اين صورت با ثبت كد ملي وي، پيغام زير نمايش داده خواهد شد :

"ثبت نام مسئول فني مي بايست پيش از ثبت اطلاعات اين بخش انجام گردد. چنانچه مسئول فني مورد نظر پيش تر در سامانه ثبت نام شده است ، از صحت كد ملي وارد شده اطمينان يابيد، در غير اينصورت از طريق اين آدرس نسبت به ثبت نام موقت مسئول فني تجهيزات و ملزومات پزشكي اقدام نماييد*.*"

در اين صورت مي بايست ابتدا مسئول فني مورد نظر با استفاده از لينك معرفي شده در سامانه ، ثبت نام نمايد. لازم به ذكر است كه بر اساس دستورالعمل تدوين شده در اداره كل تجهيزات، مسئولين فني تجهيزات و ملزومات پزشكي مي بايست در مهلت زماني مشخص شده براي طي دوره هاي اموزشي اقدام نمايند. ( البته نكات مورد نظر در زمان ثبت نام مسئول فني به وي نمايش داده خواهد شد. )

2. هر يك از مسئولين فني تجهيزات ثبت نام شده در سامانه، بصورت همزمان فقط مجاز به فعاليت در يك شركت توزيع كننده به عنوان مسئول فني مي باشند. در صورتي كه كد ملي ثبت شده قبلا به عنوان مسئول فني هر يك از واحد هاي عرضه و يا توزيع تجهيزات پزشكي انتخاب شده باشد، پيغام زير نمايش داده مي شود :

"اين مسئول فني قبلا انتخاب شده است و مجاز به انتخاب مجدد نمي باشد . "

• اطلاعات انبار :

در اين بخش ليست انبارهاي واحد صنفي ثبت مي شود. ثبت حداقل يك انبار ضروري مي باشد. لازم به ذكر است كه جهت صدور پروانه فعاليت و احراز صلاحيت شما، كارشناسان اداره كل تجهيزات و يا دانشگاه هاي علوم پزشكي از انبار / انبارهاي شما بازديد نموده و نتيجه گزارش بازديد خود را تحت عنوان چك ليست بازرسي انبار تكميل خواهند نمود. بنابراين لازم است تا در اين بخش اطلاعات به صورت دقيق ثبت گردد .

• الصاق مستندات :

در اين بخش امكان الصاق تصوير كليه اسناد درخواستي اداره كل وجود دارد ال. بته در نام گذاري و حجم فايل هاي الصاقي محدوديت هايي وجود دارد. شما مي توانيد با انتخاب لينك "دستورالعمل الصاق فايل " اطلاعات بيشتري را از نحوه الصاق مدارك كسب نماييد .

لازم به ذكر است كه كليه اطلاعات ثبت شده توسط شما مي بايست با اسناد ضميمه در سامانه و همچنين اسناد فيزيكي كه حسبِ مورد ،توسط كارشناس مربوطه درخواست خواهد شد، مطابقت داشته باشد .

□ منوي مديريت كاربران :

در اين بخش در هر زمان امكان تغيير رمز عبور براي شما وجود خواهد داشت .

- □ منوي احراز صلاحيت :
- ثبت درخواست :

پس از تكميل اطلاعات و الصاق مستندات مورد نياز، لينك" ثبت درخواست " انتخاب مي شود با. اين فرم تقاضاي رسمي براي بررسي صلاحيت فعاليت متقاضي در زنجيره توزيع و عرضه تجهيزات پزشكي به اداره كل تجهيزات پزشكي ارسال خواهد شد. بنابراين لازم است تا ابتدا چك باكس تاييد اطلاعات و سپس كليد" ثبت نهايي " را انتخاب نماييد. نمايش پيغام زير مويد ارسال درخواست الكترونيكي شما به اداره كل تجهيزات پزشكي خواهد بود :

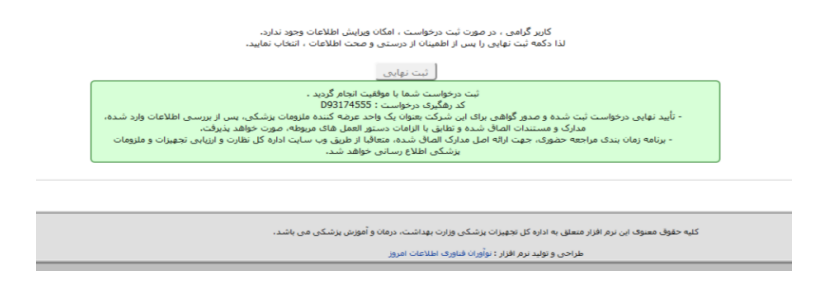

**نكته مهم:** همانطور كه در اين فرم توضيح داده شده است، پس از ثبت نهايي امكان ويرايش اطلاعات تا زمان بررسي كارشناسي اسناد، از شما سلب خواهد شد. بنابراين در تكميل و درج اطلاعات صحيح دقت لازم را مبذول فرماييد .

- **3. گام سوم: چاپ درخواست احراز صلاحيت و مراجعه به اداره كل تجهيزات پزشكي / دانشگاه علوم پزشكي استان** 
	- چاپ فرم درخواست :

با انتخاب كليد چاپ فرم درخواست، درخواست خود را در برگ 4A چاپ نماييد. در بالاي فرم درخواست چاپ شده، كد رهگيري پرونده به همراه باركد نمايش داده مي شود. باركد مربوطه در دبيرخانه/ كليه ادارات موجود در اداره كل تجهيزات پزشكي و همچنين ادارات مرتبط در دانشگاه هاي علوم پزشكي قابل شناسايي و رهگيري مي باشد. به علت نياز به حضور متقاضي و ارائه برخي از اسناد فيزيكي، پروسه بررسي درخواست با حضور شركت متقاضي و ثبت درخواست در دبيرخانه اداره كل تجهيزات پزشكي (براي متقاضيان استان تهران) و واحد كارشناسي مرتبط در دانشگاه هاي علوم پزشكي استان (براي متقاضيان ديگر شهرستان ها) با ارائه مستندات فيزيكي آغاز خواهد شد. جزييات بيشتر به شرح زير مي باشد :

1. كاربران شركتهاي واقع در استان تهران پس از ثبت نهايي درخواست خود، فرم درخواست چاپ شده را به انضمام مدارك مستقيما به دبيرخانه اداره كل تحويل خواهند نمود. شركتهاي واقع در ديگر استانها درخواست چاپ شده را به انضمام مدارك به كارشناس دانشگاه علوم پزشكي استان مربوطه تحويل خواهند نمود.

2. كارشناس مسئول اداره مهندسي/ كارشناس دانشگاه علوم پزشكي با استفاده از باركدخوان، اطلاعات درخواست را فراخواني نموده و پس از دريافت اسناد و مدارك فيزيكي، نسبت به ارجاع و بررسي پرونده اقدام خواهد نمود.

نكات مهم :

- كد رهگيري پرونده، رابط ميان پرونده الكترونيكي و اسناد فيزيكي مي باشد. بنابراين مراجعه شما به اداره كل/ دانشگاه بدون ارائه كد رهگيري (فرم درخواست چاپ شده ) كافي نبوده و امكان ارجاع و يا فراخواني پرونده الكترونيكي شما توسط كارشناس از بين خواهد رفت. بنابراين پس از ثبت نهايي درخواست، فرم درخواست را چاپ نموده و پس از تاييد و ممهور نمودن ان به اداره متبوع مراجعه نماييد. (امكان چاپ در هر زمان براي شما مقدور خواهد بود. )
- شما در هر لحظه با ثبت كد رهگيري در بخش پيگيري درخواست ، مي توانيد از اخرين وضعيت درخواست خود اگاه شويد.

در پايان توصيه مي شود تا جهت آگاهي از <mark>اخرين اطلاعيه ها و برنامه زمانبندي جهت حضور وارائه</mark> <mark>درخواست بررسي صلاحيت خود،</mark> به طور متناوب به سايت اداره كل تجهيزات پزشكي به ادرس <u>http://imed.ir</u> مراجعه نماييد. همچنين در صورت نياز به اطلاعات بيشتر و يا ارائه پيشنهاد يا انتقاد مي توانيد با واحد فناوري اطلاعات اداره كل تجهيزات پزشكي به ادرس ايميلIT@IMED.IR تماس حاصل فرماييد .